## Webinar basics

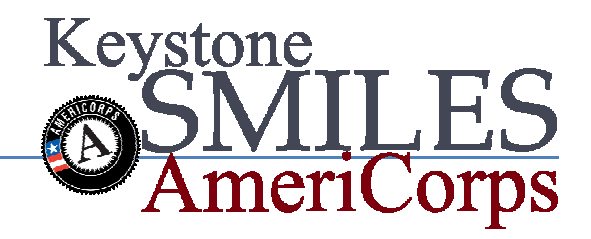

- 1. To use GoToWebinar, you will need the following:
	- Windows or Mac computer
		- or you can attend sessions on your iPad, iPhone, iPod touch or Android smartphone or tablet if you download the appropriate GoTo app for your device
	- Internet connection (broadband is best)
	- Speakers (built-in or USB headset)
	- Microphone (If you'd like the option to speak to the webinar leader)

Most computers have built-in speakers and microphones, but you will get much better audio quality if you use a headset or handset. You can also make calls on your landline or mobile device.

If you do not have a microphone, you can still to listen to the webinar and type your questions via GoToWebinar Q & A feature.

- 1. You will receive an email inviting you to participate in a webinar. The email will go to your smilesamericorps account and contain a link to register for the webinar. An example is shown below.
	- a. Please register for Webinar on Nov 1, 2012 1:00 PM EDT at:

https://attendee.gotowebinar.com/register/5005591902692019968

2. After registering, you will receive a confirmation email containing information about joining the webinar.

## **Test Confirmation**

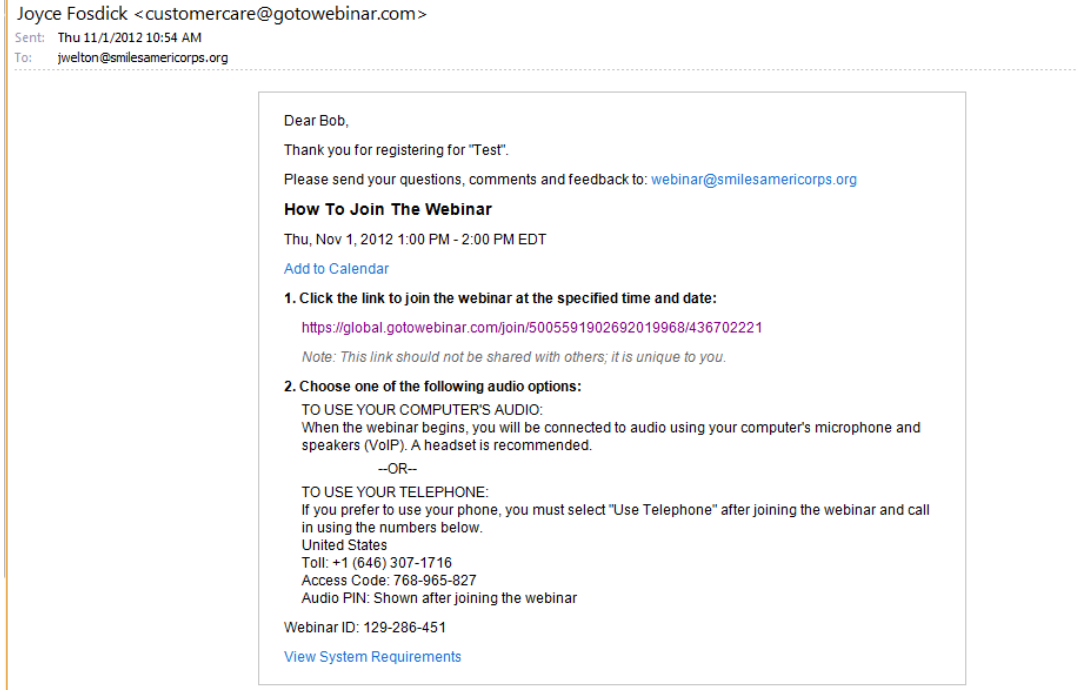

- 3. The link listed in #1 will be the link you use to go to the webinar on the day and time of the event.
- 4. During the webinar, you will be muted until the presenter indicates he/she will take questions. During that time, you may use the Q & A feature, or speak into your microphone to ask a question.